# RPGM

Nicolas Baradel and William Jouot

## R A powerful language, but…

- Cannot create user-friendly interfaces for non-R users
- Difficult to create professional reports

## RPGM Main features

- Creates user-friendly interface for end-users
- Creates PDF reports using LaTeX technology
- Deals with Excel spreadsheets

## RPGM How it works

- RPGM is separated into two softwares:
- An « Editor », to develop RPGM programs (used by actuaries)
- A « Client », to execute RPGM programs (used by end-users)

# RPGM Editor

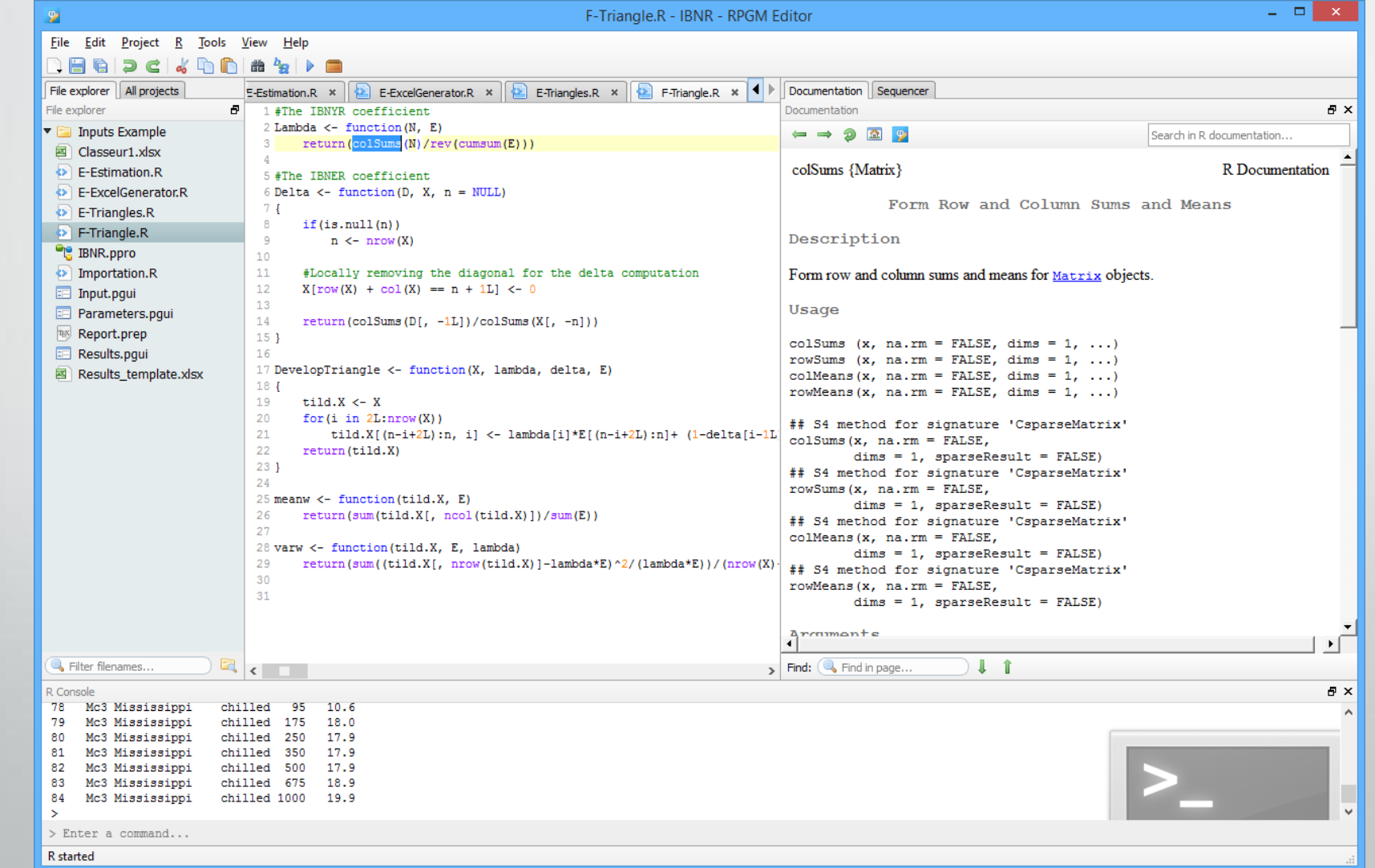

# RPGM Client

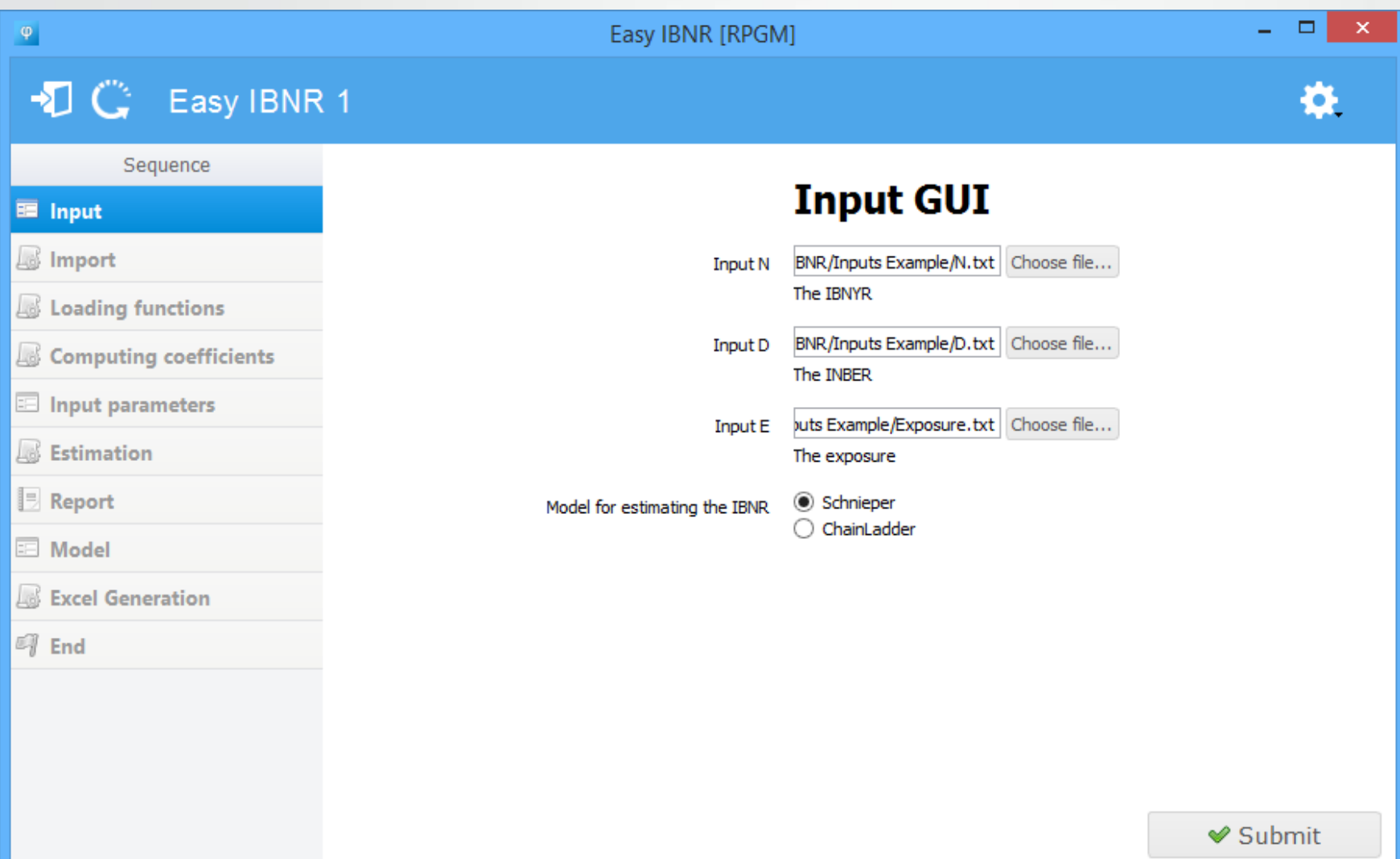

# RPGM Editor

- Complete IDE (*Integrated Development Environment*) solution
- Easy to use and user-friendly
- Powerful R script editor with intuitive R help
- Wizards for creating interfaces, sequences and reports with no knowledge

# RPGM Client

- Loads and executes a program from the RPGM Editor
- Displays interfaces, executes R scripts and generates reports
- No need to know about R to use it
- Simple and clean, user-friendly and very fast

#### Lot of controls (text inputs, numbers, files, dropdown lists, radioboxes…) Can be created/modified dynamically from R

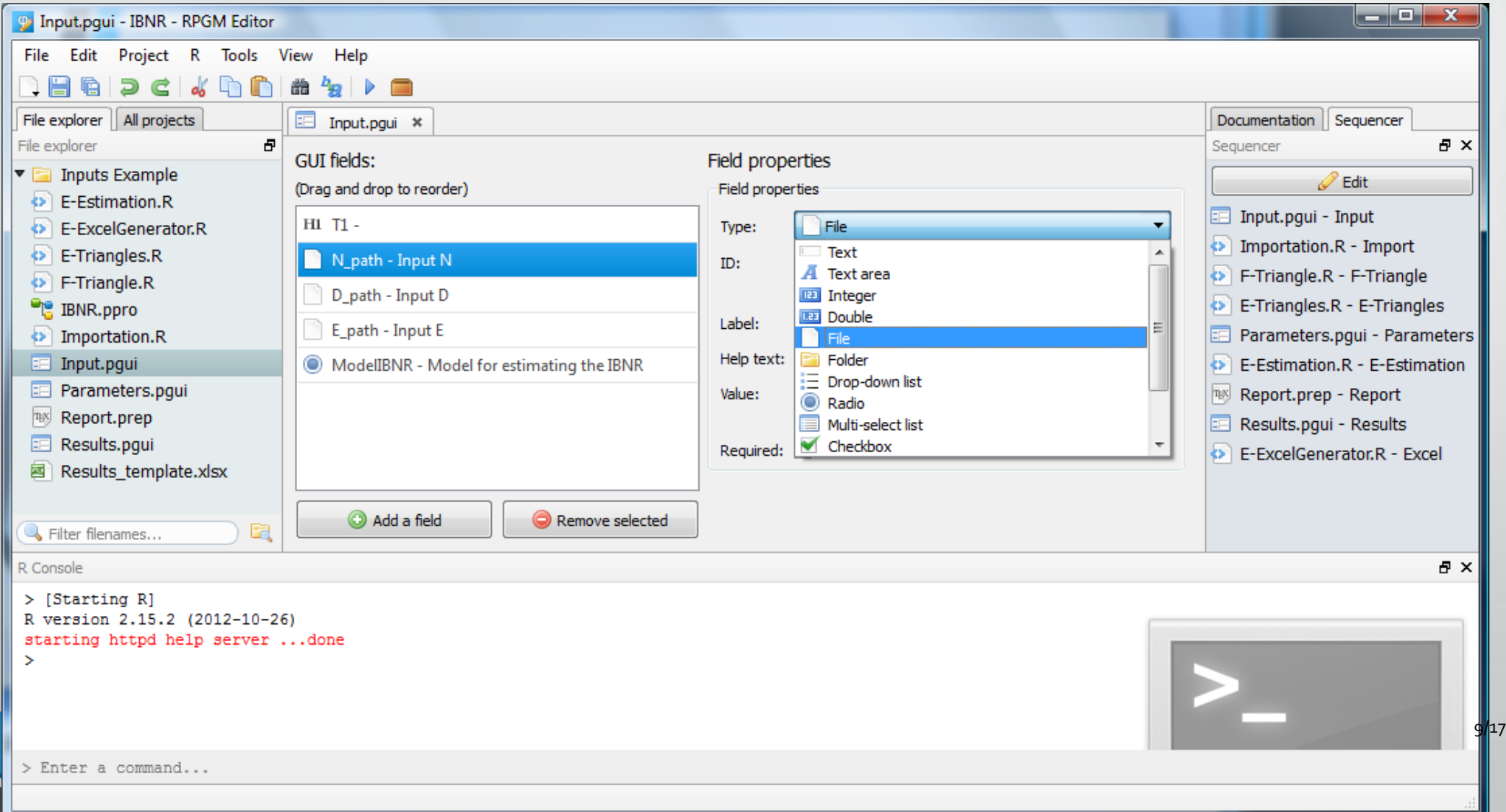

#### Sequence and Error management

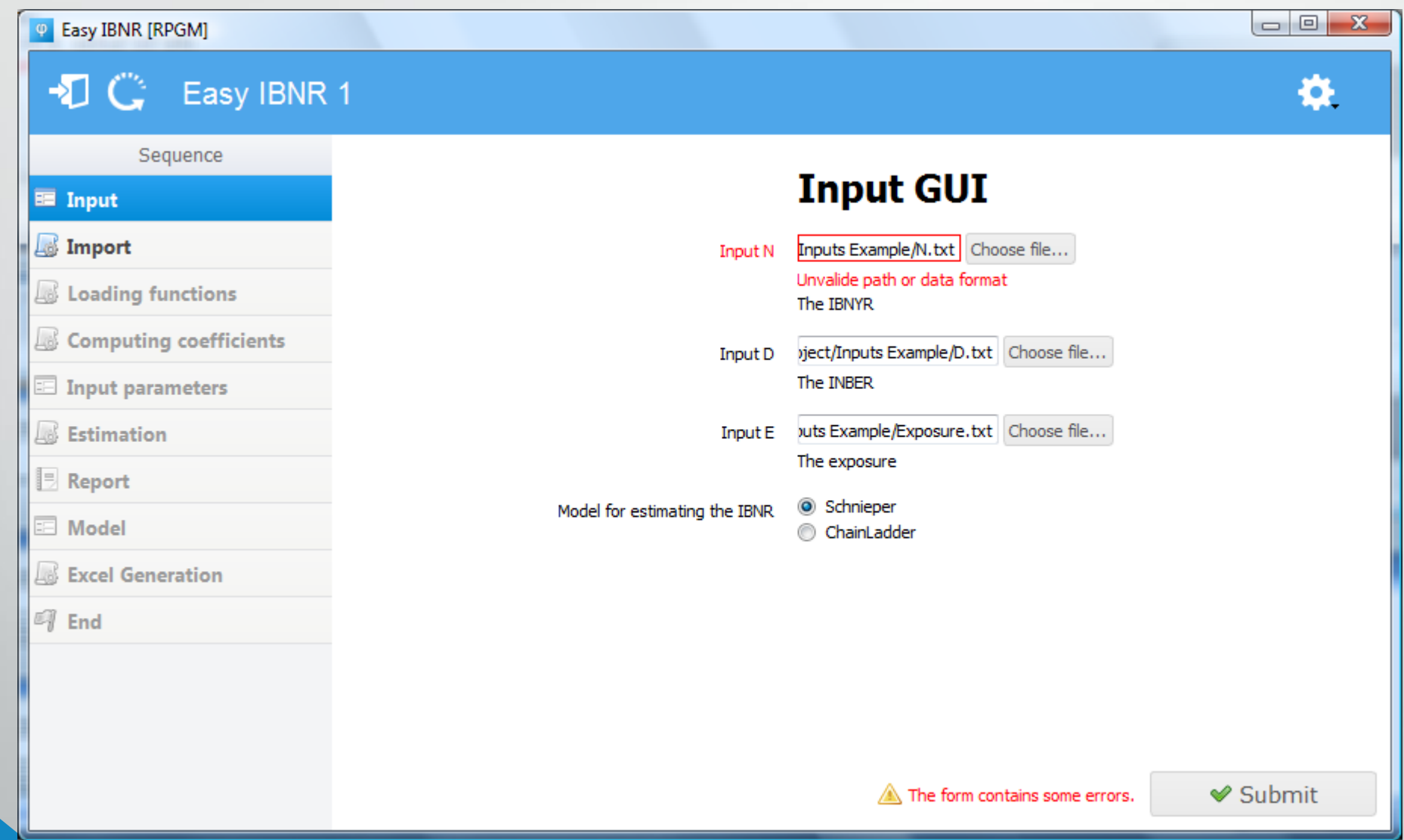

10/17

#### Timerbar with a custom message during execution

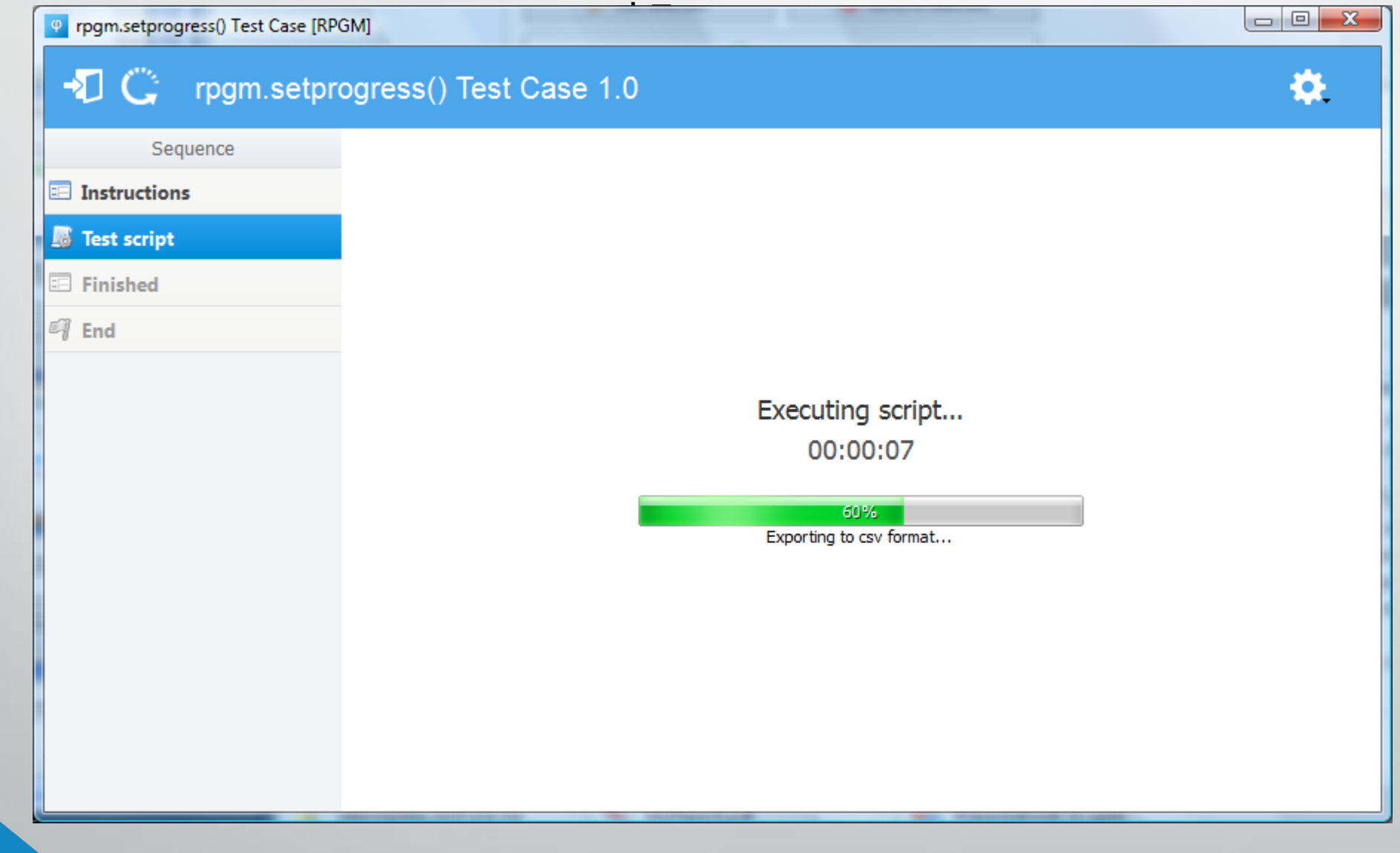

### RPGM PDF Report

- No need to know what LaTeX is, even for the developper...
- ... but if you know it, you can type raw LaTeX commands anywhere
- Can insert titles, texts, tables, charts created by R, equations…

#### PDF Editor

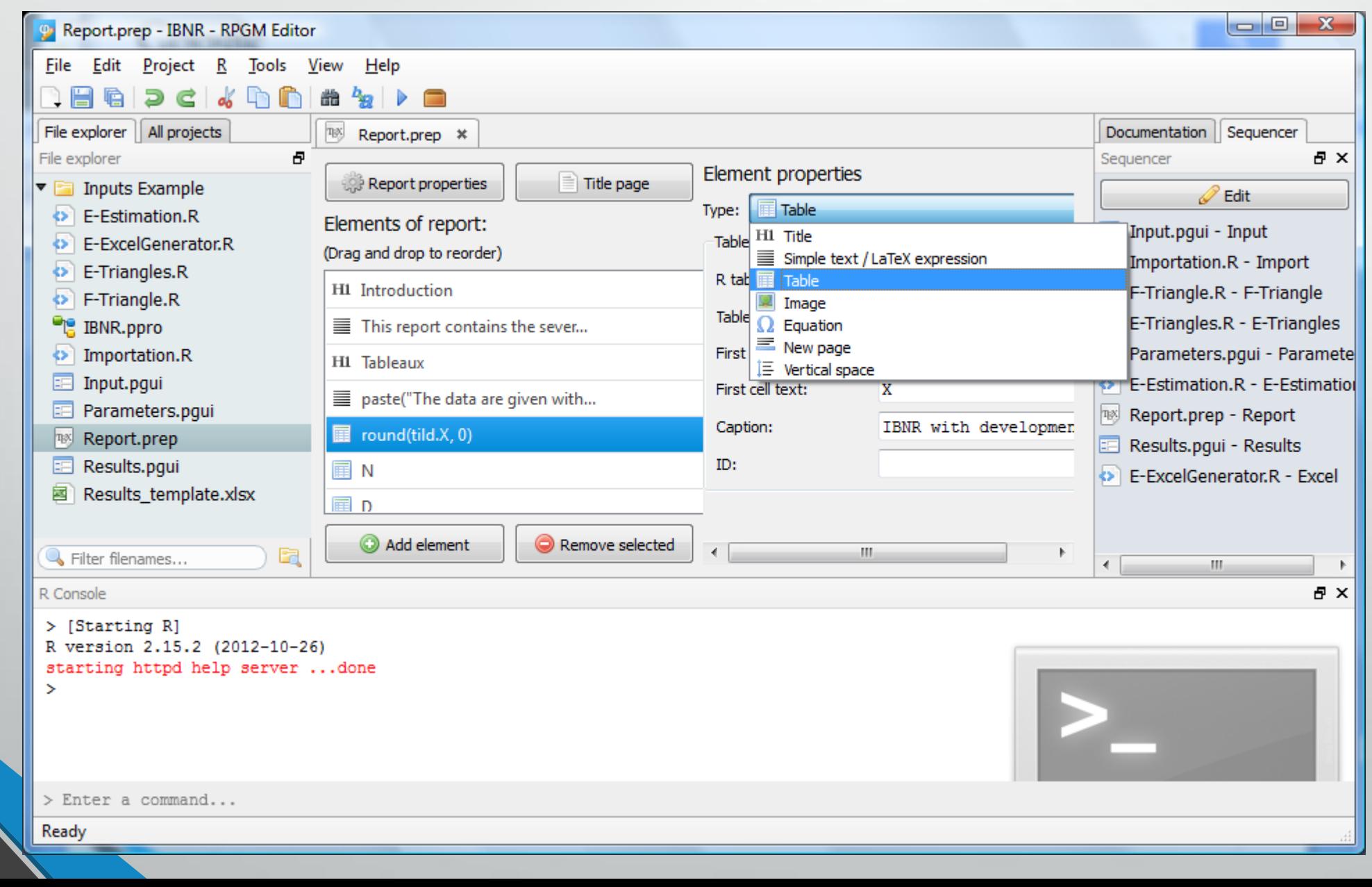

13/17

#### The final output generated by the end-user with the Client

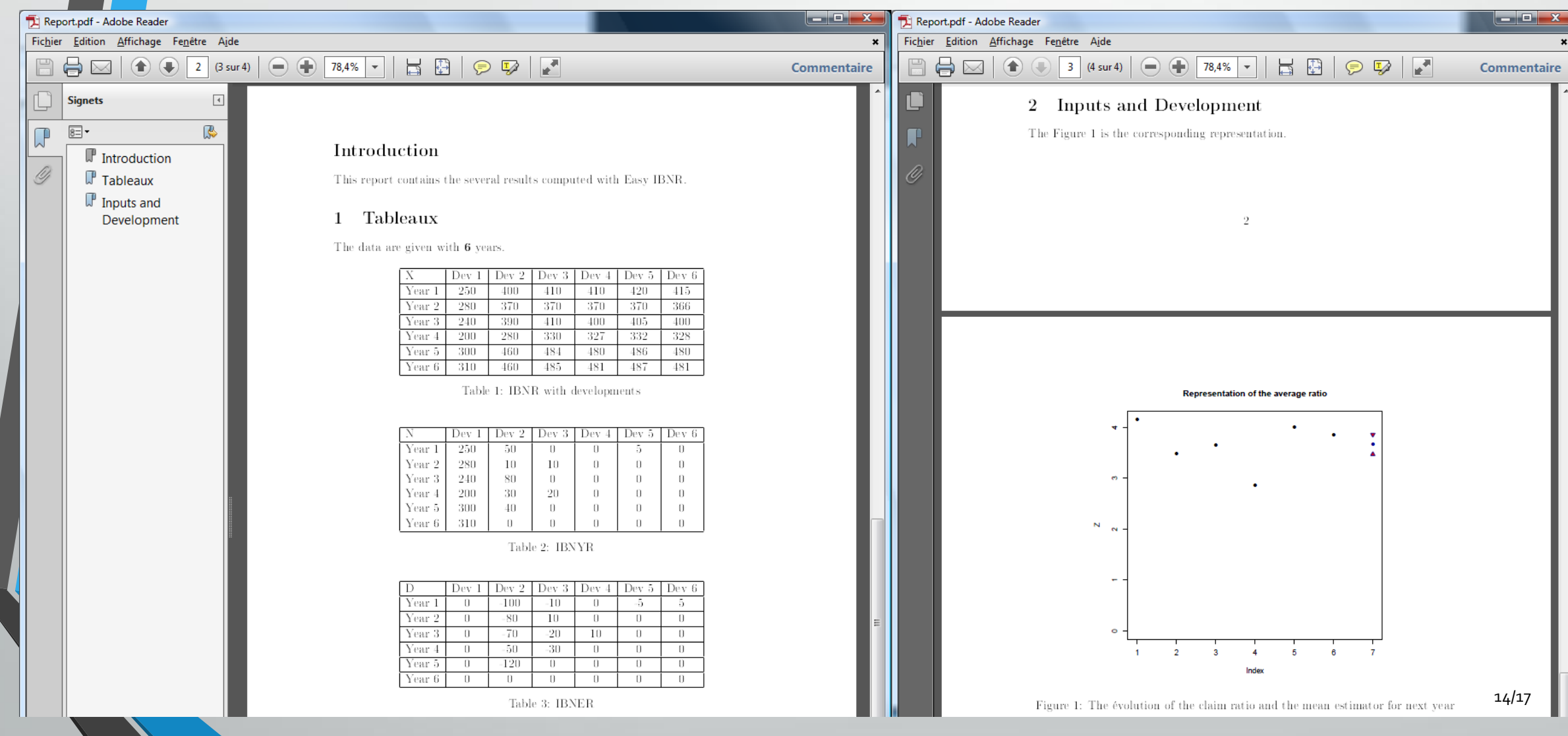

### RPGM Spreadsheets

An easy way to work with spreadsheets

- Create a spreadsheet and name the cells corresponding to your results
- Tell RPGM to write R values to specific cells
- You will automatically get your Spreadsheets with your results

#### Excel spreadsheet in the Editor and as an output in the Client

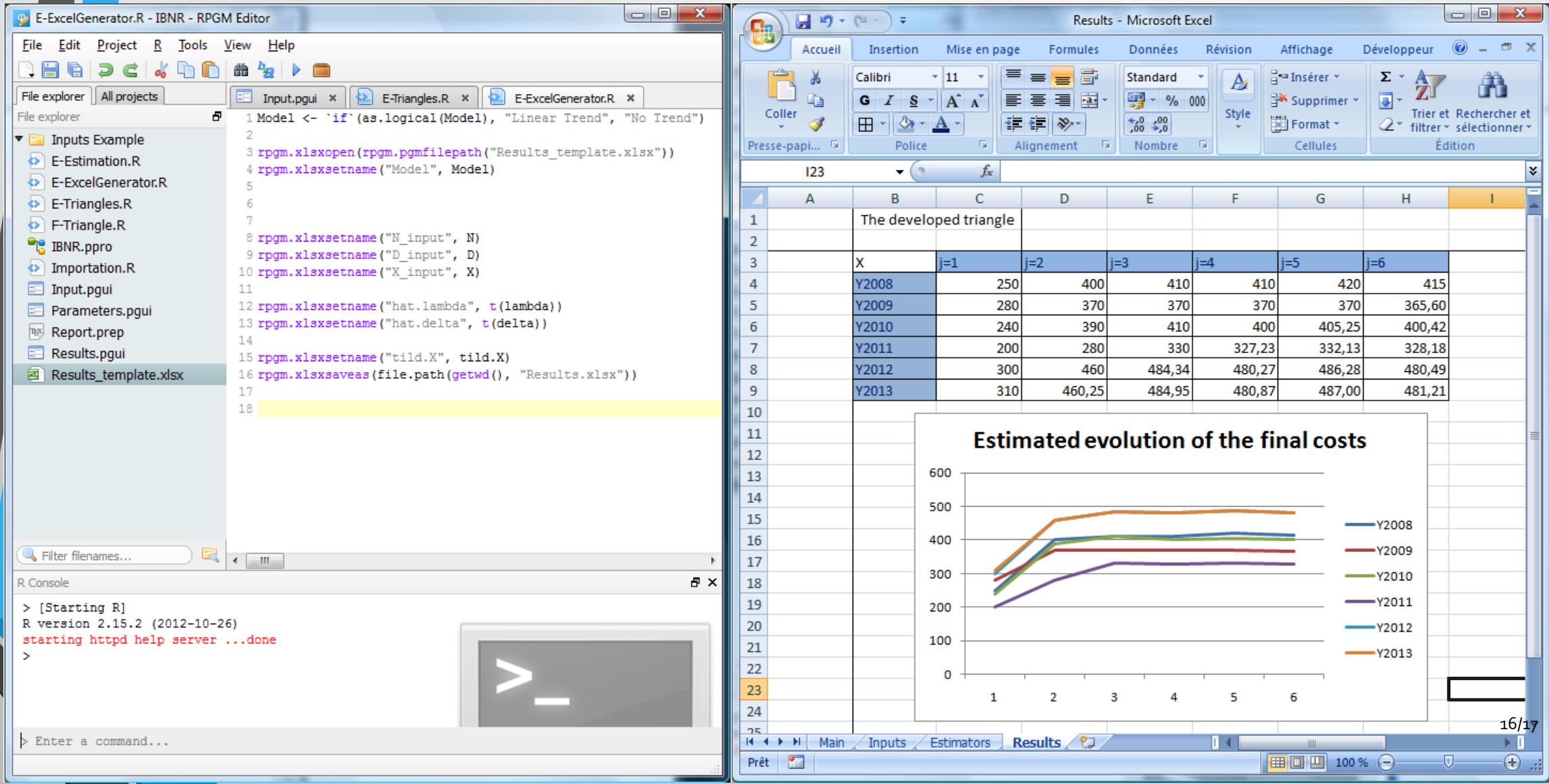

# Software integration

- One version of R and MiKTeX installed by network
- Can use every version of R and MiKTeX
- Once the installation is done, no maintenance for IT